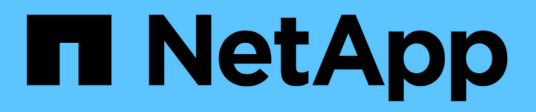

# **Utilizzare i profili roaming per memorizzare i profili utente centralmente su un server SMB associato a SVM**

ONTAP 9

NetApp April 24, 2024

This PDF was generated from https://docs.netapp.com/it-it/ontap/smb-admin/roaming-profiles-store-userprofiles-concept.html on April 24, 2024. Always check docs.netapp.com for the latest.

# **Sommario**

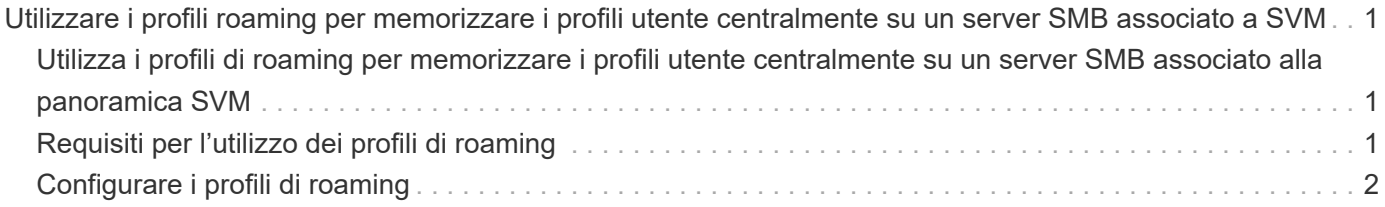

# <span id="page-2-0"></span>**Utilizzare i profili roaming per memorizzare i profili utente centralmente su un server SMB associato a SVM**

## <span id="page-2-1"></span>**Utilizza i profili di roaming per memorizzare i profili utente centralmente su un server SMB associato alla panoramica SVM**

ONTAP supporta la memorizzazione dei profili di roaming Windows su un server CIFS associato alla macchina virtuale di storage (SVM). La configurazione dei profili di roaming degli utenti offre vantaggi all'utente, ad esempio la disponibilità automatica delle risorse, indipendentemente dalla posizione di accesso dell'utente. I profili roaming semplificano inoltre l'amministrazione e la gestione dei profili utente.

I profili utente comuni presentano i seguenti vantaggi:

• Disponibilità automatica delle risorse

Il profilo univoco di un utente è automaticamente disponibile quando l'utente accede a qualsiasi computer della rete che esegue Windows 8, Windows 7, Windows 2000 o Windows XP. Gli utenti non devono creare un profilo su ciascun computer in rete.

• Sostituzione semplificata del computer

Poiché tutte le informazioni del profilo dell'utente vengono conservate separatamente sulla rete, è possibile scaricare facilmente il profilo dell'utente su un nuovo computer sostitutivo. Quando l'utente accede al nuovo computer per la prima volta, la copia del profilo dell'utente sul server viene copiata nel nuovo computer.

### **Informazioni correlate**

[Utilizzo di file offline per consentire il caching dei file per l'utilizzo offline](https://docs.netapp.com/it-it/ontap/smb-admin/offline-files-allow-caching-concept.html)

[Utilizzo del reindirizzamento delle cartelle per memorizzare i dati su un server CIFS](https://docs.netapp.com/it-it/ontap/smb-admin/folder-redirection-store-data-concept.html)

## <span id="page-2-2"></span>**Requisiti per l'utilizzo dei profili di roaming**

Prima di poter utilizzare i profili di roaming di Microsoft con il server CIFS, è necessario sapere quali versioni di ONTAP e SMB e quali client Windows supportano la funzionalità.

## **Requisiti di versione di ONTAP**

ONTAP supporta i profili di roaming.

## **Requisiti di versione del protocollo SMB**

Per le macchine virtuali di storage (SVM), ONTAP supporta i profili di roaming su tutte le versioni di SMB.

## **Requisiti del client Windows**

Prima che un utente possa utilizzare i profili di roaming, il client Windows deve supportare la funzione.

Per informazioni aggiornate sui client Windows che supportano i profili di roaming, consultare la matrice di interoperabilità.

["Tool di matrice di interoperabilità NetApp"](https://mysupport.netapp.com/matrix)

# <span id="page-3-0"></span>**Configurare i profili di roaming**

Se si desidera rendere automaticamente disponibile il profilo di un utente quando quest'ultimo effettua l'accesso a un computer della rete, è possibile configurare i profili di roaming tramite lo snap-in MMC utenti e computer di Active Directory. Se si configurano profili comuni su Windows Server, è possibile utilizzare il Centro di amministrazione di Active Directory.

#### **Fasi**

- 1. Sul server Windows, aprire la MMC utenti e computer di Active Directory (o Active Directory Administration Center sui server Windows).
- 2. Individuare l'utente per cui si desidera configurare un profilo di roaming.
- 3. Fare clic con il pulsante destro del mouse sull'utente e fare clic su **Proprietà**.
- 4. Nella scheda **Profilo**, immettere il percorso del profilo per la condivisione in cui si desidera memorizzare il profilo di roaming dell'utente, seguito da %username%.

Ad esempio, il percorso di un profilo potrebbe essere il seguente:

\\vs1.example.com\profiles\%username%. La prima volta che un utente effettua l'accesso, %username% viene sostituito con il nome dell'utente.

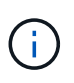

Nel percorso \\vs1.example.com\profiles\%username%, profiles È il nome di condivisione di una condivisione su SVM (Storage Virtual Machine) vs1 con diritti di controllo completo per tutti.

5. Fare clic su **OK**.

#### **Informazioni sul copyright**

Copyright © 2024 NetApp, Inc. Tutti i diritti riservati. Stampato negli Stati Uniti d'America. Nessuna porzione di questo documento soggetta a copyright può essere riprodotta in qualsiasi formato o mezzo (grafico, elettronico o meccanico, inclusi fotocopie, registrazione, nastri o storage in un sistema elettronico) senza previo consenso scritto da parte del detentore del copyright.

Il software derivato dal materiale sottoposto a copyright di NetApp è soggetto alla seguente licenza e dichiarazione di non responsabilità:

IL PRESENTE SOFTWARE VIENE FORNITO DA NETAPP "COSÌ COM'È" E SENZA QUALSIVOGLIA TIPO DI GARANZIA IMPLICITA O ESPRESSA FRA CUI, A TITOLO ESEMPLIFICATIVO E NON ESAUSTIVO, GARANZIE IMPLICITE DI COMMERCIABILITÀ E IDONEITÀ PER UNO SCOPO SPECIFICO, CHE VENGONO DECLINATE DAL PRESENTE DOCUMENTO. NETAPP NON VERRÀ CONSIDERATA RESPONSABILE IN ALCUN CASO PER QUALSIVOGLIA DANNO DIRETTO, INDIRETTO, ACCIDENTALE, SPECIALE, ESEMPLARE E CONSEQUENZIALE (COMPRESI, A TITOLO ESEMPLIFICATIVO E NON ESAUSTIVO, PROCUREMENT O SOSTITUZIONE DI MERCI O SERVIZI, IMPOSSIBILITÀ DI UTILIZZO O PERDITA DI DATI O PROFITTI OPPURE INTERRUZIONE DELL'ATTIVITÀ AZIENDALE) CAUSATO IN QUALSIVOGLIA MODO O IN RELAZIONE A QUALUNQUE TEORIA DI RESPONSABILITÀ, SIA ESSA CONTRATTUALE, RIGOROSA O DOVUTA A INSOLVENZA (COMPRESA LA NEGLIGENZA O ALTRO) INSORTA IN QUALSIASI MODO ATTRAVERSO L'UTILIZZO DEL PRESENTE SOFTWARE ANCHE IN PRESENZA DI UN PREAVVISO CIRCA L'EVENTUALITÀ DI QUESTO TIPO DI DANNI.

NetApp si riserva il diritto di modificare in qualsiasi momento qualunque prodotto descritto nel presente documento senza fornire alcun preavviso. NetApp non si assume alcuna responsabilità circa l'utilizzo dei prodotti o materiali descritti nel presente documento, con l'eccezione di quanto concordato espressamente e per iscritto da NetApp. L'utilizzo o l'acquisto del presente prodotto non comporta il rilascio di una licenza nell'ambito di un qualche diritto di brevetto, marchio commerciale o altro diritto di proprietà intellettuale di NetApp.

Il prodotto descritto in questa guida può essere protetto da uno o più brevetti degli Stati Uniti, esteri o in attesa di approvazione.

LEGENDA PER I DIRITTI SOTTOPOSTI A LIMITAZIONE: l'utilizzo, la duplicazione o la divulgazione da parte degli enti governativi sono soggetti alle limitazioni indicate nel sottoparagrafo (b)(3) della clausola Rights in Technical Data and Computer Software del DFARS 252.227-7013 (FEB 2014) e FAR 52.227-19 (DIC 2007).

I dati contenuti nel presente documento riguardano un articolo commerciale (secondo la definizione data in FAR 2.101) e sono di proprietà di NetApp, Inc. Tutti i dati tecnici e il software NetApp forniti secondo i termini del presente Contratto sono articoli aventi natura commerciale, sviluppati con finanziamenti esclusivamente privati. Il governo statunitense ha una licenza irrevocabile limitata, non esclusiva, non trasferibile, non cedibile, mondiale, per l'utilizzo dei Dati esclusivamente in connessione con e a supporto di un contratto governativo statunitense in base al quale i Dati sono distribuiti. Con la sola esclusione di quanto indicato nel presente documento, i Dati non possono essere utilizzati, divulgati, riprodotti, modificati, visualizzati o mostrati senza la previa approvazione scritta di NetApp, Inc. I diritti di licenza del governo degli Stati Uniti per il Dipartimento della Difesa sono limitati ai diritti identificati nella clausola DFARS 252.227-7015(b) (FEB 2014).

#### **Informazioni sul marchio commerciale**

NETAPP, il logo NETAPP e i marchi elencati alla pagina<http://www.netapp.com/TM> sono marchi di NetApp, Inc. Gli altri nomi di aziende e prodotti potrebbero essere marchi dei rispettivi proprietari.